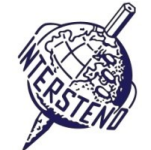

GEBRUIKT OPERATING SYSTEM GEBRUIKTE TEKSTVERWERKINGSSOFTWARE WEDSTRIJD-ID

Instructies voor deelnemers

- Open het basisdocument **YEAROFLIGHT** en sla het onmiddellijk op onder **YEAROFLIGHTXXX.DOC** of **DOCX**, **waarbij XXX je wedstrijd-ID is.** Voer alle opdrachten die volgen zo professioneel en efficient mogelijk uit.
- Gebruik bij voorkeur een PDF-printer driver (zoals PDFCreator), zodat je grafische elementen buiten de marges tot op de papierrand helemaal zichtbaar blijven.

#### $\Delta$

**Opdracht** A-1

Punten 18

Links en rechts: 5 cm

Pas de volgende algemene marges in je document toe:

Boven en onder: 2 cm

Alinea's die met een speciaal teken starten, vragen aandacht. Deze speciale tekens geven het niveau van de koppen in je documentstructuur aan. Ze komen nooit op andere plaatsen in het document voor.

start met **Hoofdstuktitels**: **1&** starten altijd bovenaan een nieuwe pagina Titeltekst in Arial 16 pt vet, blauw (RGB:  $0 - 170 - 204$ ). De titeltekst start tegen de linkermarge. Boven de titeltekst voorzie je 18 pt alineawit. Onder de titeltekst volgt 72 pt witruimte. Titelnummer, deel van de juridische nummering: Arial 48 pt vet. Het titelnummer verschijnt op de achtergrond van een blauwe cirkel, 2,5 x 2,5 cm. De cirkel leunt tegen de bovenmarge aan en is horizontaal gemiddend in de linkermarge. Het titelnummer staat perfect horizontaal gemiddend bovenop de blauwe cirkel. **Why Light Matters** start met **Titels van niveau 2: 2&** Sten detection could brovide us with invaluable  $\sim$  or the  $\sim$ Universe, pushing further back in time our "sight" level 2 title **Dark Skies Awareness** 52 In most large cities of the world, it is no longer possible to appreciate the in the inight sky. Inefficient public lighting both wastes energy and<br>causes "light pollution" that hides our universe from us. This page will provide links and resources to explain the adverse impacts of lighting on local environments and provide information on how you can help, and where you can go to see a dark sky near you. level 3 title at is Light Pollution? "Light Pollution" is a form of environmental degradation in which excessive street lam lettertype: Arial 12 pt vet, blauw (RGB:  $0 - 170 - 204$ ). voorafgegaan door 12 pt witruimte en gevolgd door 10 pt witruimte. juridische nummering die 1 cm in de linkermarge uitspringt.

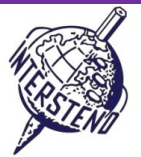

Punten 5

Punten 5

Punten 7

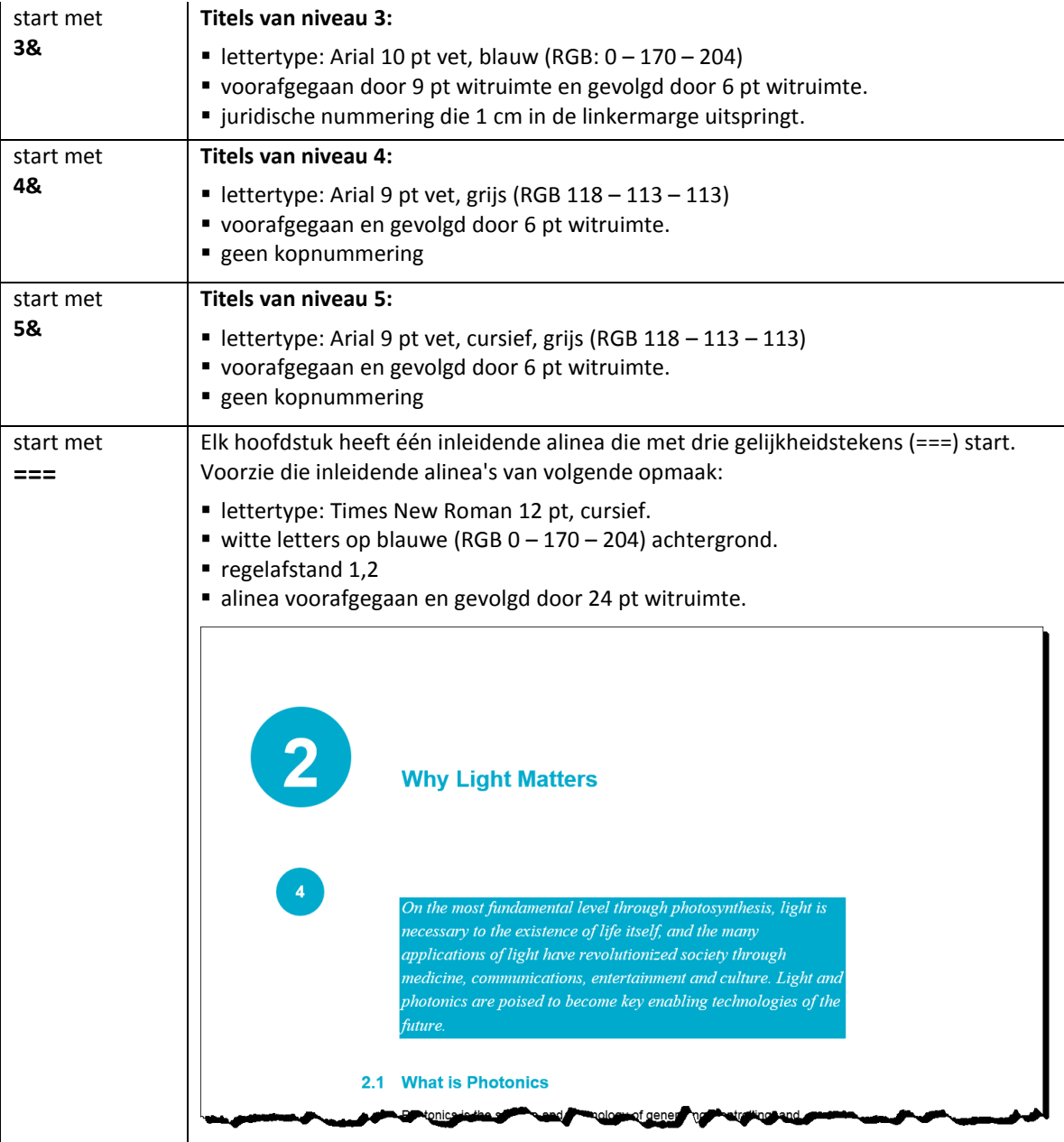

Verwijder uiteindelijk alle indicaties 1&, 2&, 3&, 4&, 5& en === aan het begin van de alinea's.

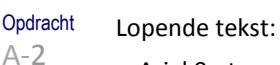

- Arial 9 pt
- 6 pt witruimte tussen de alinea's
- Regelafstand 1,1

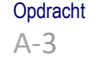

Na een komma hoort normaal een spatie. Bij een aantal komma's werd die spatie vergeten. Voeg de vergeten spaties alsnog toe zodat na elke komma altijd **één spatie** staat.

Opdracht A-4

- Na alinea's die op een :-teken eindigen, volgt altijd een opsomming die tot de volgende titel doorloopt. Verzorg de opmaak van die opsommingen:
- zorg voor een vierkant opsommingsteken (12 pt groot, blauwe kleur (RGB 0 170 204) dat tegen de linkermarge aanleunt.
- de opsommingstekst springt 0,3 cm in t.o.v. de linkermarge.
- tussen de opsommingsitems is geen witruimte.

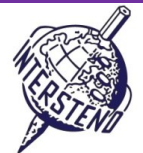

Punten 10

helped to solidity a basis for our knowledge of the Universe today. 5.4.1 What Is Galileoscope? The Galileoscope is: An advanced educational telescope kit designed by a team of experts. An educational program to accompany the kit. A professional-development program for teachers. A Cornerstone Project of the International Year of Astronomy 2009, a worldwide effort in more than 145 countries, led by the U.S. Galileoscope team. 5.4.2 What can you see with the Galileoscope? s are of the key chief that Galilee ob

Opdracht A-5

Op de eerste pagina plaats je de hoofdtitel *About the Year of Light* in het lettertype Calibri light 36 pt, gevolgd door 72 pt alineawit.

Onderaan de pagina verschijnt de illustratie **IYL2015\_HEADER.JPG**. De illustratie neemt de volle breedte tussen de marges in en leunt tegen de ondermarge aan.

De illustratie behoudt haar positie tegen de ondermarge, ook na wijzigingen in de tekst erboven (toevoegen of verwijderen van paragrafen bv.).

Onder de titel komt het jaartal 2015 in vier verschillende 'vakjes', blauw omrand, Arial 72 pt vet, blauw, horizontaal gemiddend.

Tussen de 'vakjes' die 2,75 cm breed zijn, is altijd 1 mm vrije ruimte. Onder het jaartal komen vier gekleurde vakjes, kleuren zoals aangegeven onder de illustratie hierna. Hoogte: 0,4 cm:

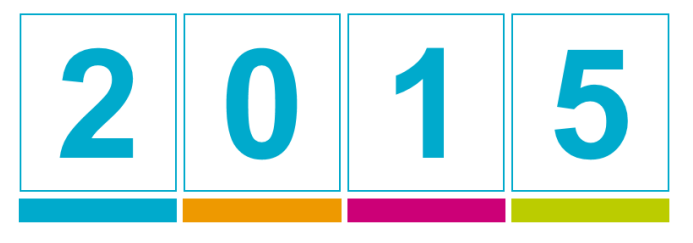

RGB 0 - 170 - 204 RGB 238 - 153 - 0 RGB 204 - 0 -119 RGB 187 - 204 - 0

Werk af met oog voor detail!

**Opdracht** A-6

Op elke pagina, **behalve de eerste pagina** die in opdracht A-5 hierboven toegelicht werd, verschijnt volgende informatie:

- het paginanummer in Arial 12 pt vet, witte letters op een blauwe cirkel, diameter 1,2 cm, (RGB 0 – 170 – 204).
- de blauwe cirkel start op exact 6 cm van de bovenrand van de pagina.
- de blauwe cirkel staat dynamisch in het midden van de marge. Bij even pagina's in de linkermarge, bij oneven pagina's in de rechtermarge.
- positioneer het paginanummer exact horizontaal in het midden van de blauwe cirkel en bij benadering verticaal in het midden van de cirkel.
- helemaal tegen de onderrand van elke pagina komt een blauwe balk van 0,5 cm hoog. De balk neemt dynamisch de volle breedte tussen de marges in.
- links boven de balk, met één millimeter tussenruimte, verschijnt telkens de titel van het op die pagina actieve hoofdstuk in Arial 8 pt, klein kapitaal, blauwe letters (RGB 0 – 170 – 204).

De titel van het hoofdstuk verschijnt altijd links, zowel op even als op oneven pagina's.

# About the Year of Light

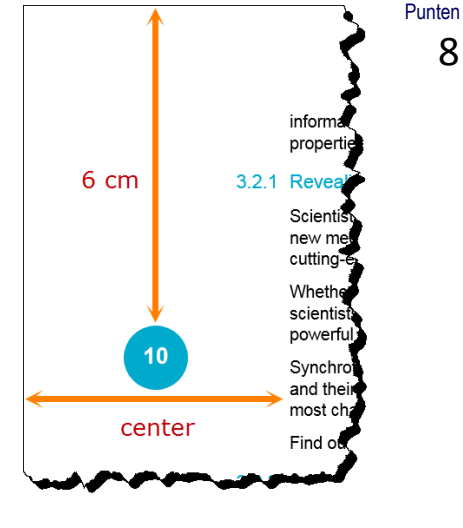

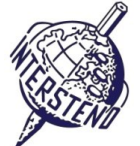

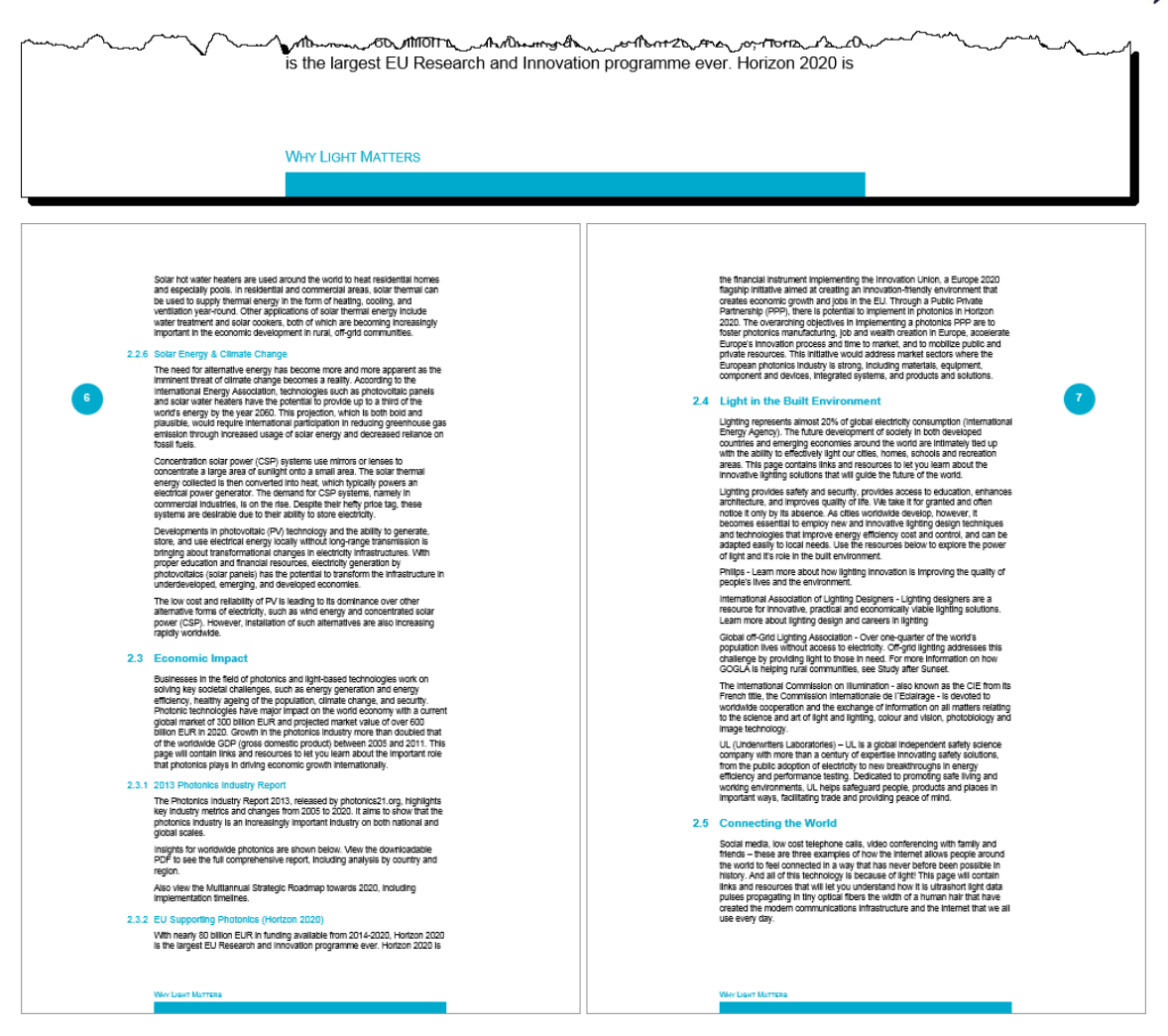

**Opdracht** A-7 Na de eerste pagina neem je een nieuwe pagina. Voeg de kop *Table of contents* toe (opmaak als hoofdstuktitel).

Punten 10

Onder de kop voeg je een inhoudsopgave in naar het model op volgende pagina. Houd rekening met volgende instructies:

 **Niveau 1** geef je in Arial 11 pt, blauwe letters weer (RGB 0 – 170 – 204). De titel start tegen de linkermarge. Het titelnummer springt 1 cm uit en wordt in witte letters weergegeven (voorlopig normaal nog niet zichtbaar) Witruimte boven de titel: 12 pt. Witruimte onder de titel: 6 pt. Een titel van niveau 1 mag nooit helemaal onderaan een pagina kunnen voorkomen. Paginanummer is uitgelijnd tegen de rechtermarge met voorlooppuntjes. **Niveau 2** voorzie je van opmaak in Arial 9 pt, blauwe letters (RGB 0 – 170 – 204). Boven en onder de titel is er 4 pt witruimte. Het titelnummer verschijnt tegen de linkermarge. De titeltekst springt 1 cm in. Paginanummer is uitgelijnd tegen de rechtermarge met voorlooppuntjes. **Niveau 3** voorzie je van opmaak in Arial 9 pt, standaard zwarte letterkleur Boven en onder deze titels is er geen witruimte. Het titelnummer verschijnt tegen de linkermarge. De titeltekst springt 1 cm in. Paginanummer is uitgelijnd tegen de rechtermarge zonder voorlooppuntjes.

Plaats links van de inhoudsopgave een blauwe balk (RGB 0 – 170 – 204), 0,6 cm breed. De balk springt 1,2 cm uit t.o.v. de marge zodat de balk de perfecte achtergrond vormt voor de nummering van het eerste niveau in je inhoudsopgave.

Pas de hoogte van de balk aan de lengte van de inhoudopgave aan.

De balk plaats je natuurlijk op alle pagina's van de inhoudsopgave.

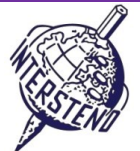

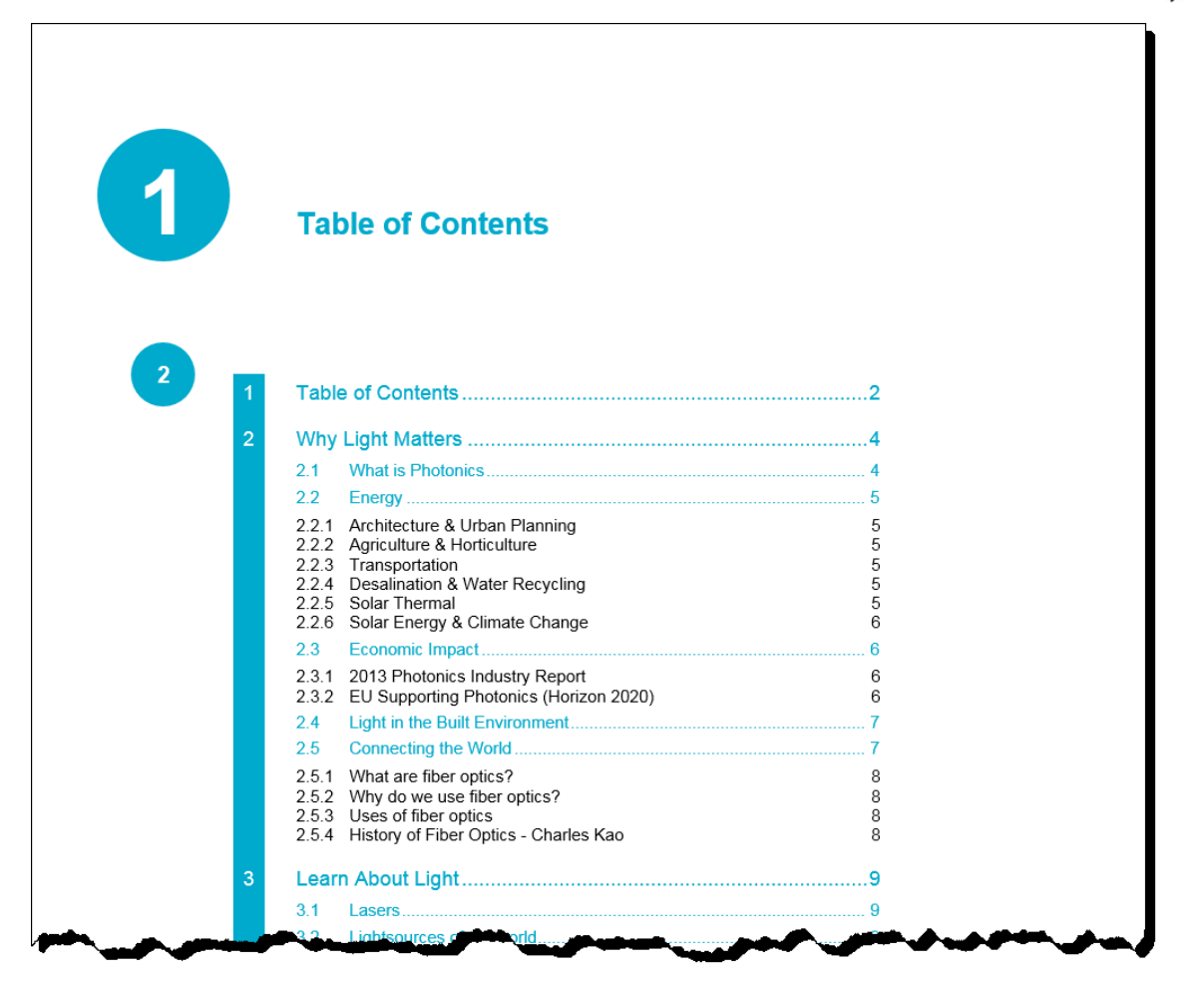

**Vergeet niet je document op te slaan onder YEAROFLIGHTXXX.DOC/DOCX vóór je het afsluit.**

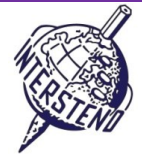

## B

Opdracht B-1

Open **OLYMPICGAMES** en sla het document op als **OLYMPICGAMESXXX**. Dit document bevat informatie over een deel van de meer dan 10 000 atleten die aan de Olympische Spelen in London deelnamen. Elke alinea bevat informatie over één atleet, als volgt samengesteld (zie screenshot verder links):

- familienaam (hoofdletters) en voornaam van de atleet, gevolgd door een komma
- een code die uit 6 tekens bestaat, als volgt opgebouwd:
	- 2 tekens als afkorting van de sportdiscipline
	- 3 tekens als afkorting van het land, landcodes zoals binnen het Olympisch Comité gebruikt
	- 1 teken dat het geslacht van de atleet weergeeft: M (male) voor mannen en F (female) voor vrouwen.

Pas de structuur van de gegevens als volgt aan, elke atleet binnen zijn eigen alinea (zie screenshot hieronder rechts):

- eerst plaats je de 3 tekens van de landcode, gevolgd door een liggend streepje (-)
- dan komen de 2 tekens van de sportcode, gevolgd door dubbelpunt en spatie (: )
- familienaam en voornaam van de atleet zijn nu aan de beurt
- het geslacht tussen ronde haakjes (M of F).

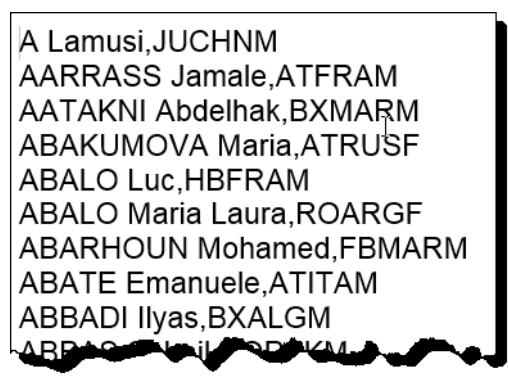

CHN-JU: A Lamusi (M) FRA-AT: AARRASS Jamale (M) MAR-BX: AATAKNI Abdelhak (M) RUS-AT: ABAKUMOVA Maria (F) FRA-HB: ABALO Luc (M) ARG-RO: ABALO Maria Laura (F) MAR-FB: ABARHOUN Mohamed (M) ITA-AT: ABATE Emanuele (M) ALG-BX: ABBADI Ilyas (M) **PAK HO: ARPAS Sobail** 

vooraf – origineel document achteraf – uiteindelijk resultaat.

Vergeet niet je uiteindelijk resultaat op te slaan onder **OLYMPICGAMESXXX**!

Punten 12

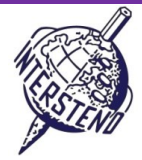

# C

**Opdracht** C-1

In **WOMENINPARLIAMENT.DOC** beschik je over een lijst met landen en het aantal vrouwelijke vertegenwoordigers in de parlementen, zowel in het *lower house* (LH, de kamer) als in het Upper House (UH, de senaat). Je vindt er volgende informatie per land: Punten 25

- Rank: het volgnummer
- Country: het land
- LH\_Date: maand (1 tot 12) en jaar van verkiezingen, gescheiden door een /-teken in het *lower house*
- LH\_Seats: totaal aantal zetels in het *lower house*
- LH\_Women: aantal zetels door vrouwen ingenomen in het *lower house*
- LH\_Perc: procent van de zetels door vrouwen ingenomen in het *lower house*
- UH\_Date: maand (1 tot 12) en jaar van verkiezingen, gescheiden door een /-teken in het *upper house*
- UH\_Seats: totaal aantal zetels in het *upper house*
- UH\_Women: aantal zetels door vrouwen ingenomen in het *upper house*
- UH\_Perc: procent van de zetels door vrouwen ingenomen in het *upper house*

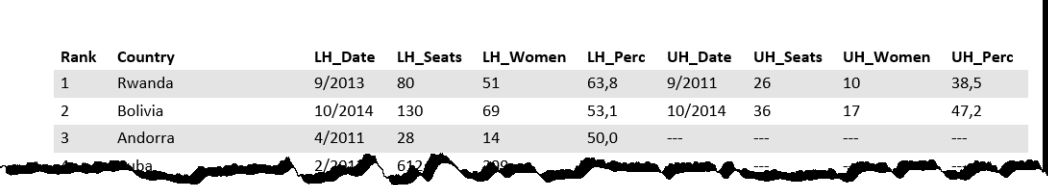

Je opdracht is een overzicht te maken naar onderstaand model, rekening houdend met alle instructies:

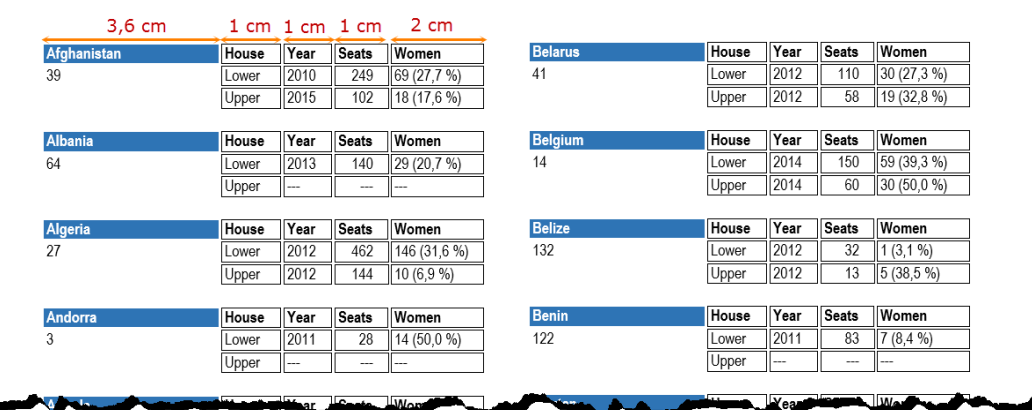

- A4-papierformaat, marges boven 0,9 cm, onder 0,8 cm, links en rechts 1 cm.
- Lettertype: Arial Narrow 9 pt.
- Naam van het land in witte letters op blauwe achtergrond (ca. 3,6 cm breed)
- Titels: *House*, *Year*, *Seats* en *Women* komen naast de landsnaam. Breedte ca. 1 cm; bij *Women* ca. 2 cm.
- Informatie *Lower* en *Upper:* 
	- Year: hier komt enkel het jaartal, zonder de maand. Verwijder overal de maanden.
	- Seats: aantal zetels
- Women: aantal behaalde zetels met tussen ronde haakjes het procent, inclusief %-teken.
- Onder de naam van het land komt de behaalde plaats (*Rank*)
- Zorg dat de landen alfabetisch voorkomen: het tweede land komt onder het eerste.
- Plaats de gegevens in 2 kolommen naast elkaar met ca. 0,5 cm tussenruimte tussen de kolommen.
- In een aantal landen is geen *Upper House*. Hier staan telkens drie liggende streepjes (---). Zorg er hier in de kolom *Women* voor dat slechts één keer drie liggende streepjes verschijnen en uiteraard ook geen ronde haakjes noch procent-teken.
- De gegevens komen in omrande 'vakken'. Tussen de vakken is een halve millimeter ruimte. Ook in de vakken voorzie je altijd een halve millimeter ruimte tussen rand en tekst.
- Tussen de landen laat je één regel/rij vrij (ca. 0,5 cm).
- Zorg ervoor dat de gegevens van één land niet over twee kolommen/pagina's gespreid kunnen worden en dat elke kolom dus met een nieuw land start.

Sla je eindresultaat – het overzicht van alle landen – op onder **WOMEN\_ALL**. Eventueel gebruikt hulpbestand sla je op als **WOMEN\_BASIS**.